## **AUXについて**

## **AUXを接続する**

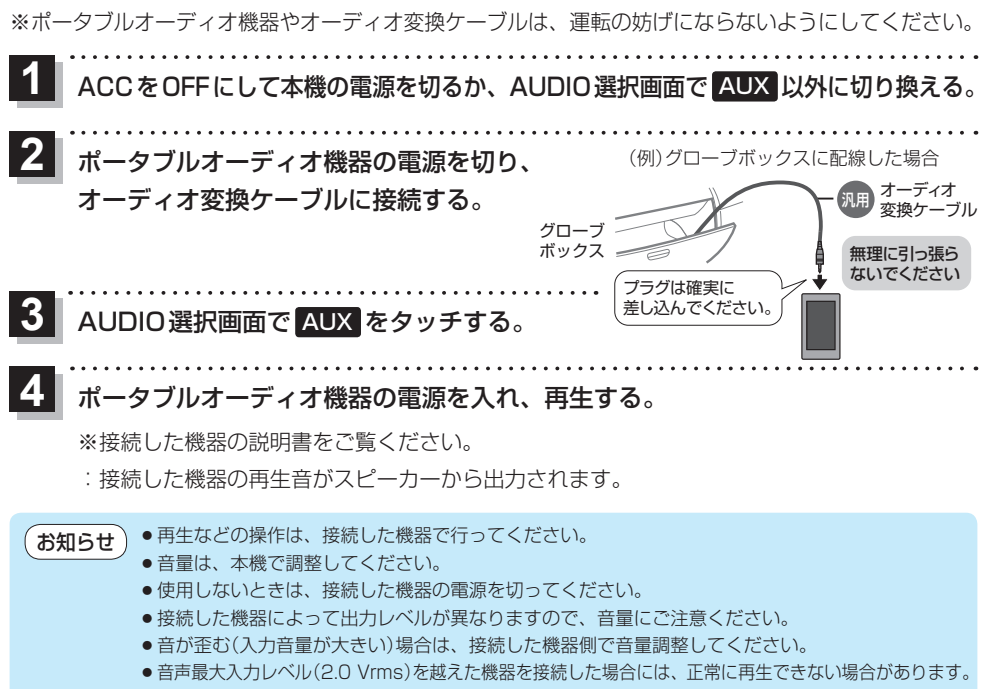

●接続した機器をシガーライターソケットやアクセサリーソケットで充電しながら再生すると、雑音 が発生することがあります。

**AUX画面について**

AUDIO選択画面で AUX をタッチすると、AUX画面が表示されます。「APP.102

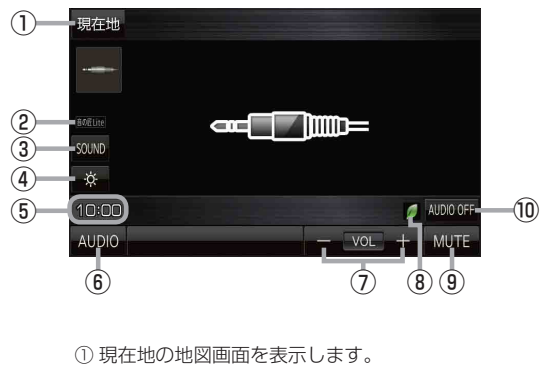

116 (もくじへ) (さくいんへ)

(2) 選択中の音の匠/DSPを表示します。 【 a P P.107

- ③ SOUNDメニューを表示して、[音の匠/DSP] /[バランス/フェーダー]/[BASS/TREB] を設定します。LAP P.107、P.108
- 4 画面の明るさを調整します。LAP P.130
- ⑤ 現在の時刻を表示します。
- **⑥ AUDIO選択画面を表示します。 PP.102**
- ⑦ 音量を調整します。
- ⑧ ecoドライブ評価中の場合はマークが表示 されます。**Ig-P.70**
- ⑨ 消音にします。 ※もう一度タッチするか、音量を調整すると 消音を解除します。
- ⑩ AUDIOモードを終了します。